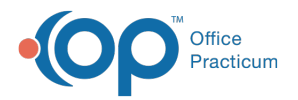

 $\mathcal{E}$ 

Important Content Update Message

We are currently updating the OP Help Center content for the release of OP 20. We appreciate your patience as we continue to update all of our content. To locate the version of your software, navigate to: **Help tab > About**.

## OP Patient Portal Permission Map

Last Modified on 05/29/2020 4:03 pm EDT

## The content in this article is relevant to the OP Patient Portal, powered by InteliChart.

## **Overview**

Д

The OP Patient Portal Permission Map below lists permission:

- Descriptions
- Paths to follow to give someone access to configure a portal setting
- Paths to follow to configure the setting in the portal

**Note**: To find a form in this table:

- **Filter**: Enter specific key words (or a character string) in the filter bar. As you enter characters in the filter bar, the rows not containing those characters become hidden. The visible rows display based upon the characters in the row that match the characters in the filter bar. The Table filters as you enter characters. Please only use key words and correct spelling. You can use letters and numbers. **Do not use commas to separate keywords**.
- **Sort**: You can sort A Z and Z A by clicking on a column header.

Java must be enabled in order to use the search and sort capability.

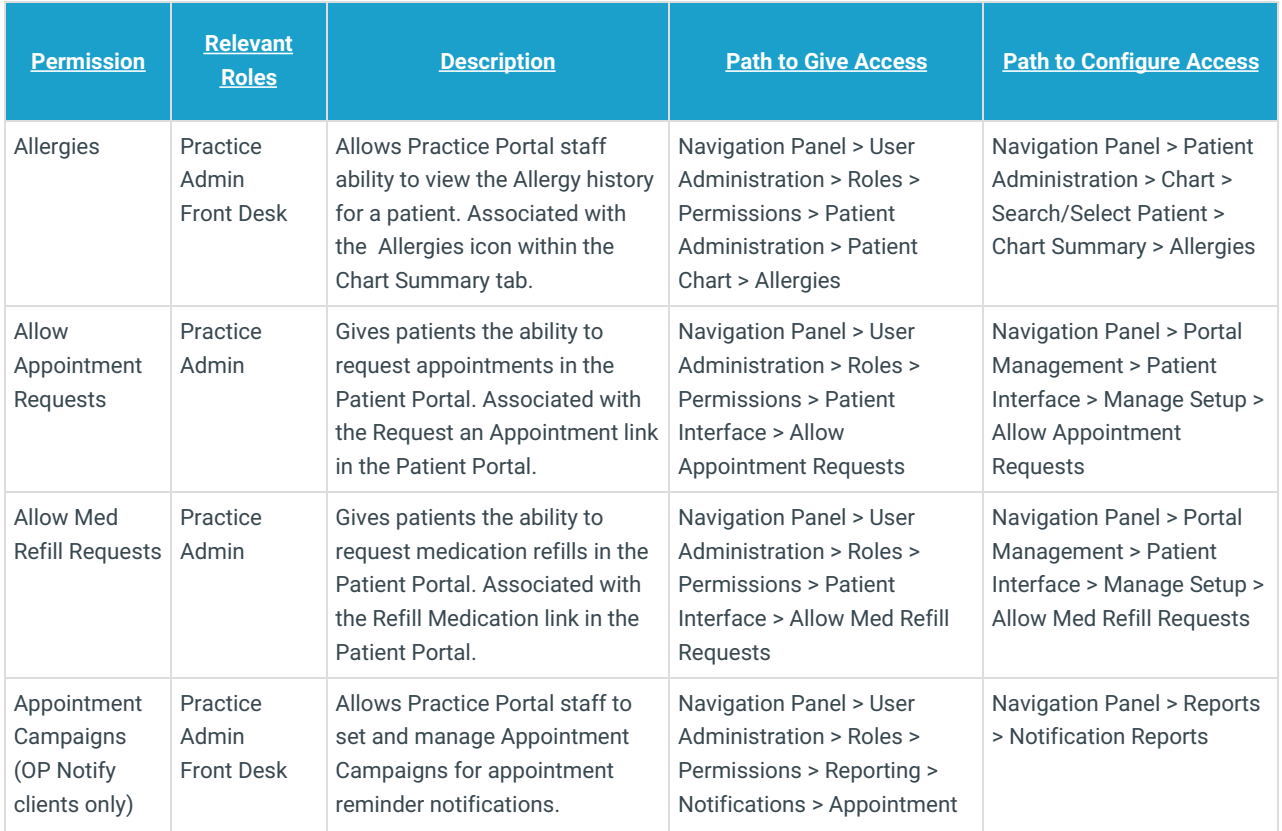

## OP Patient Portal Permission Map

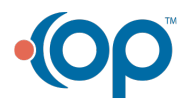

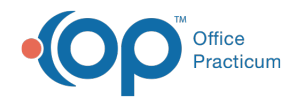

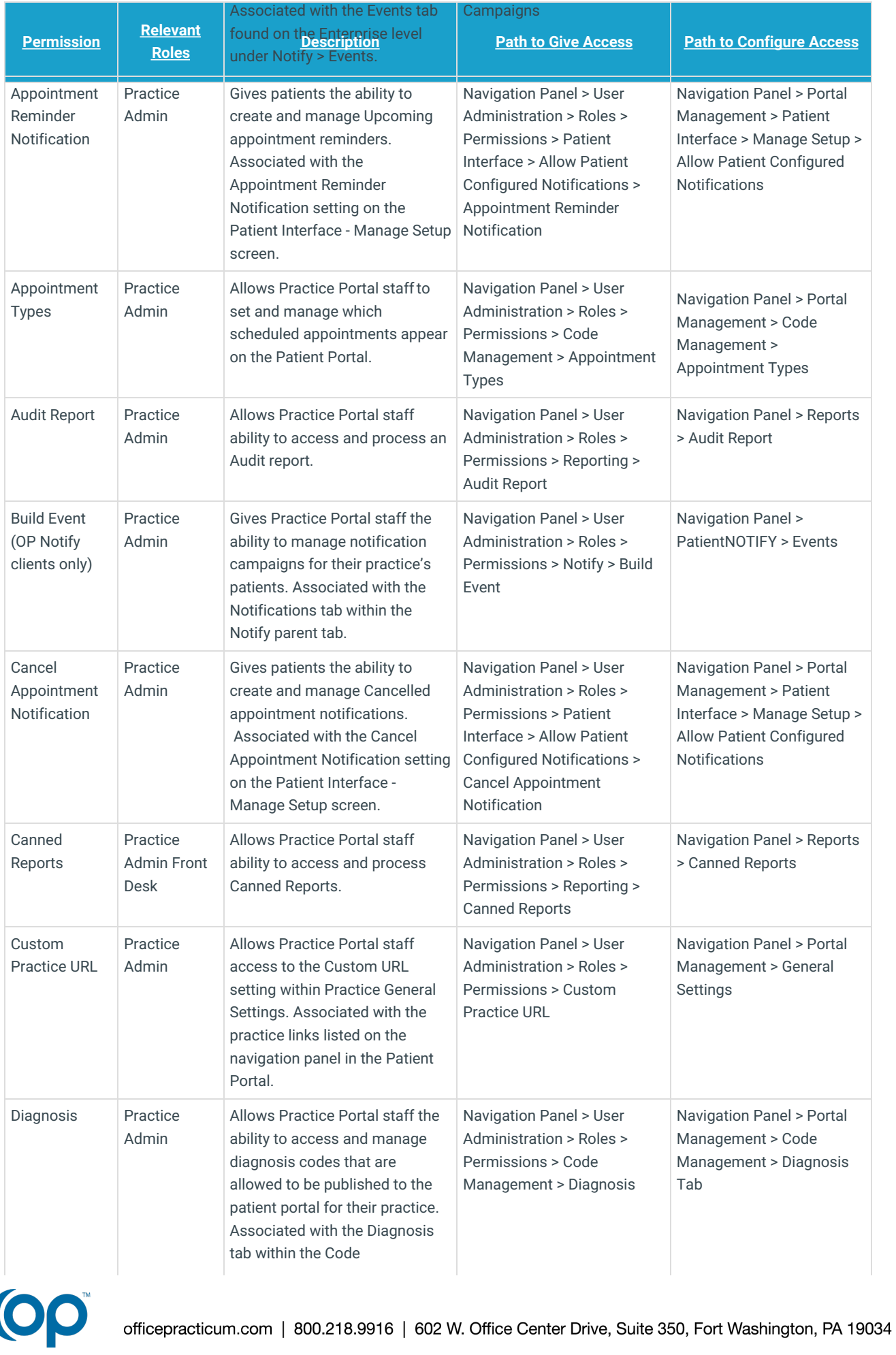

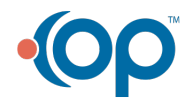

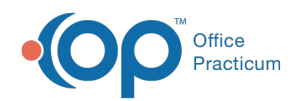

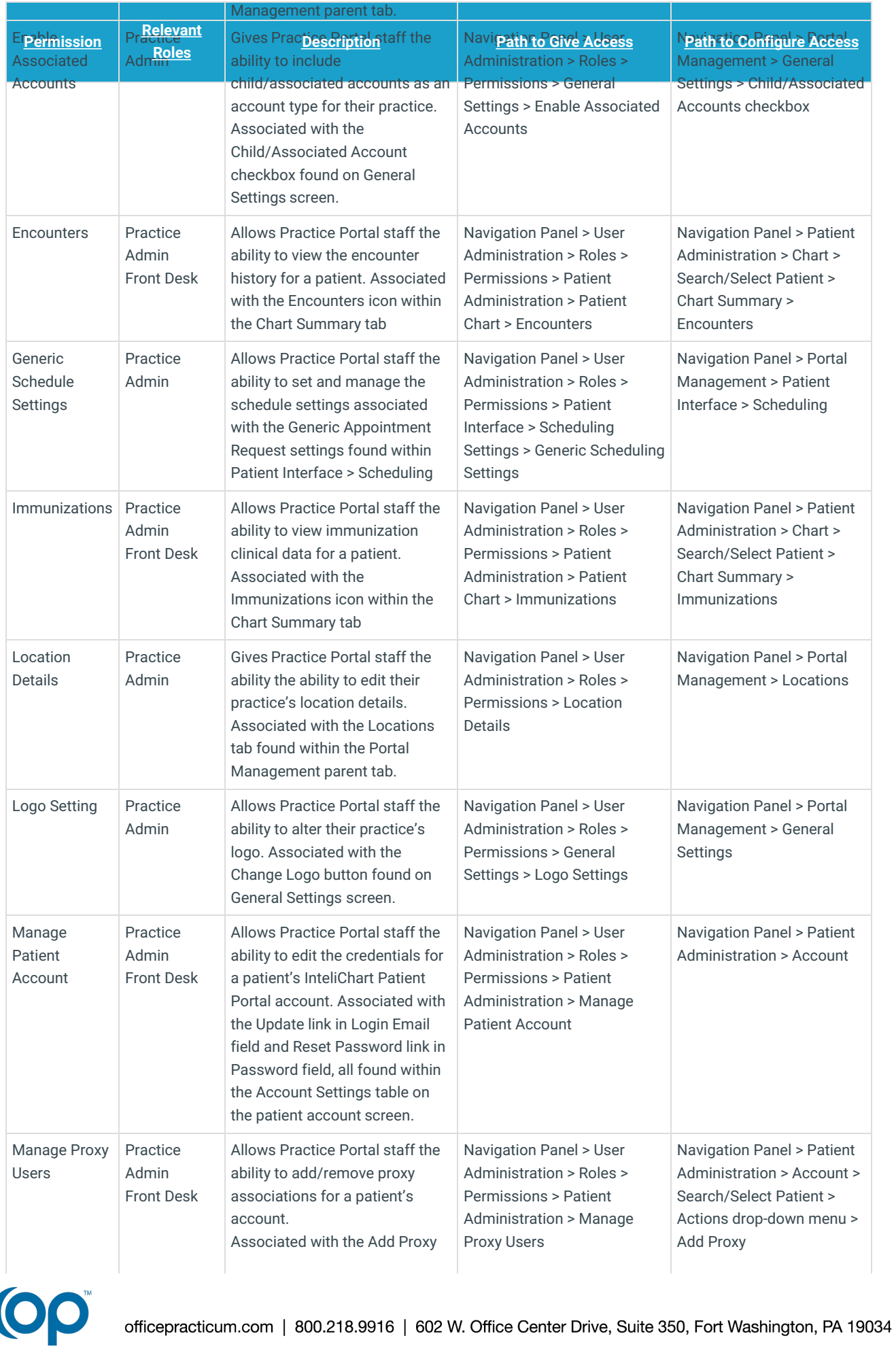

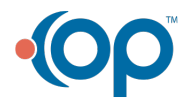

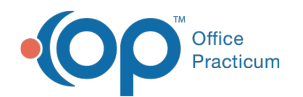

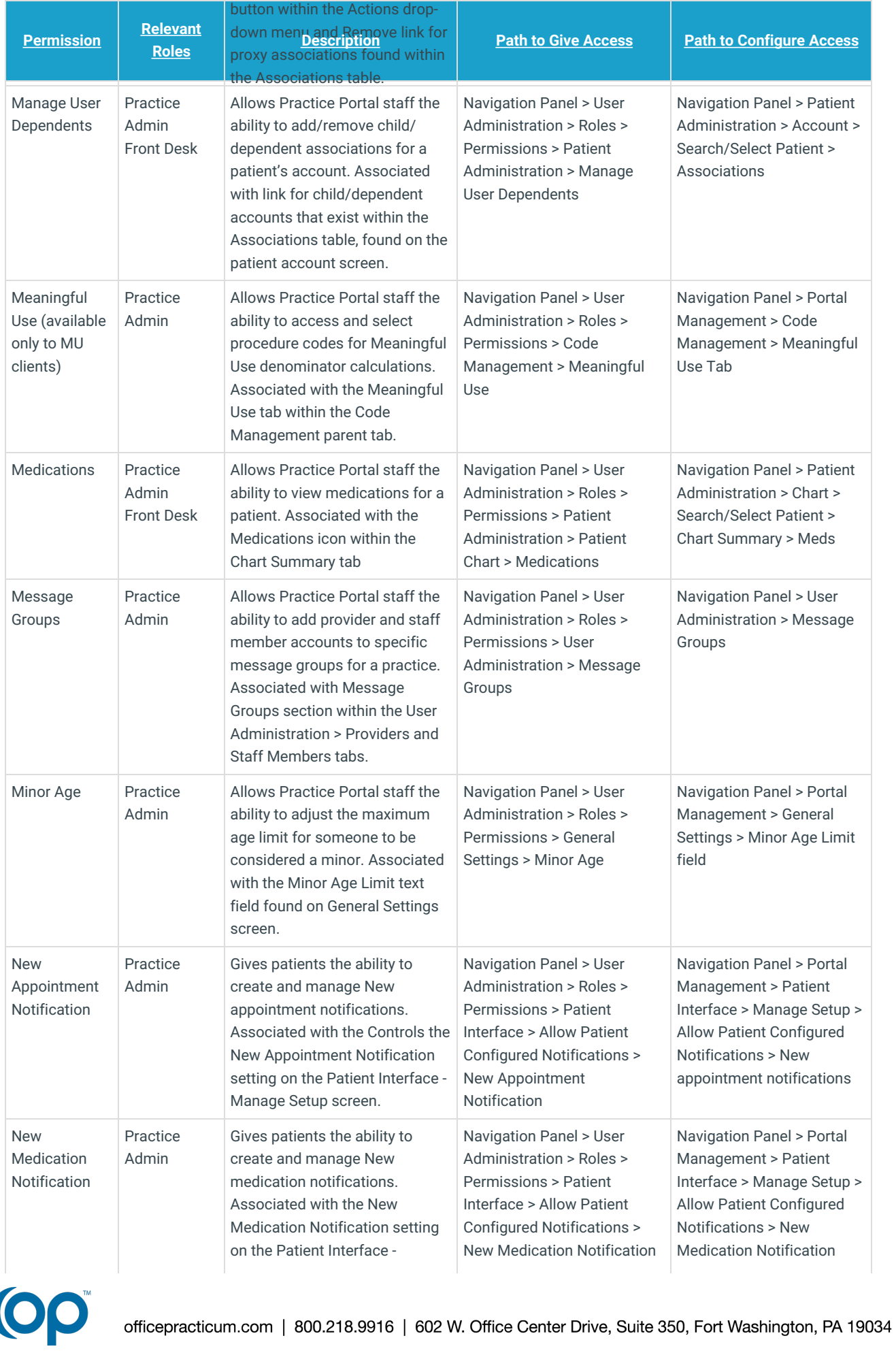

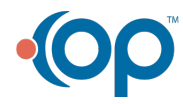

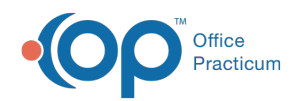

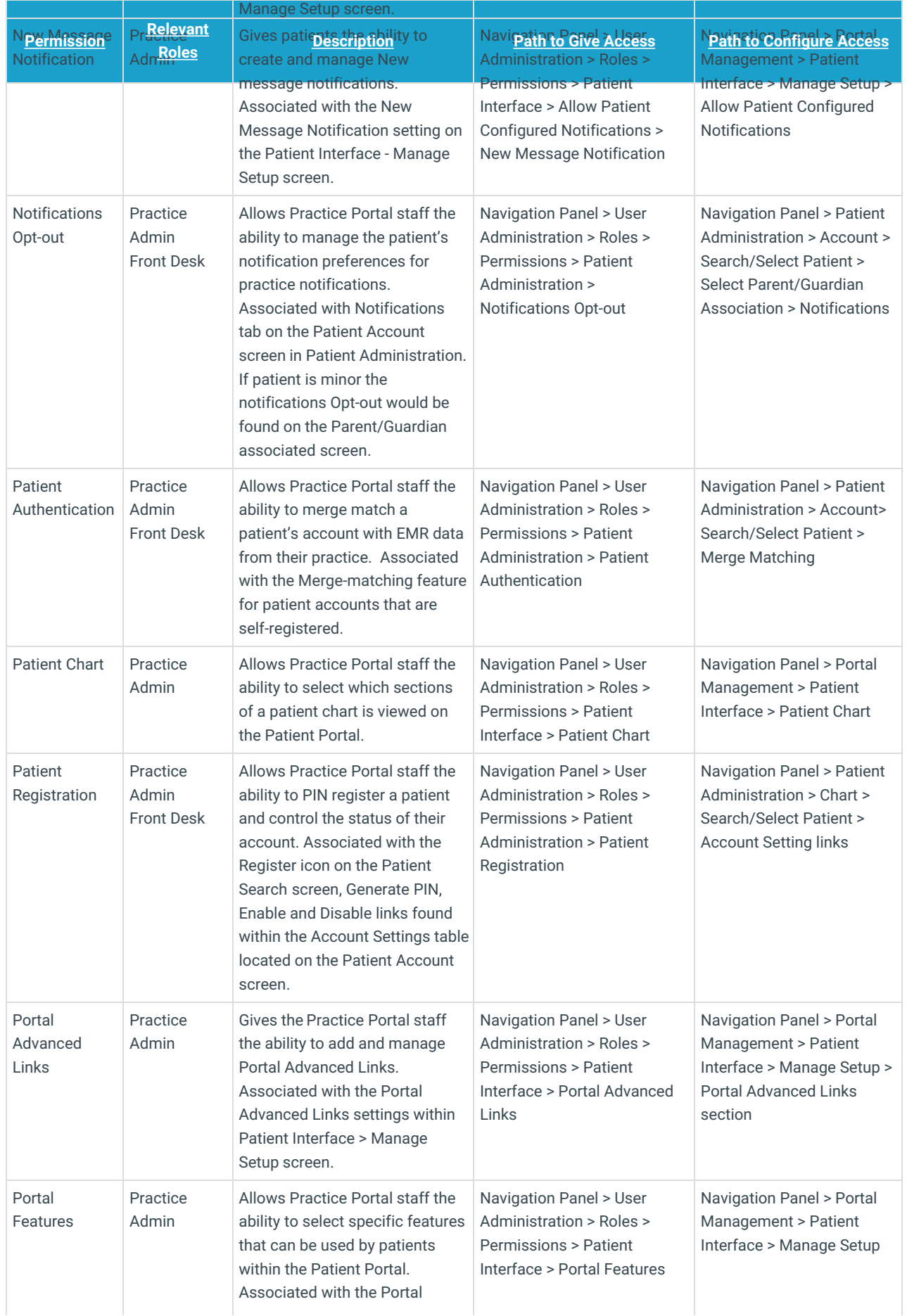

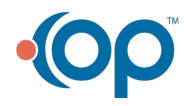

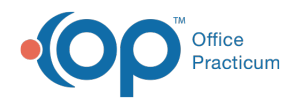

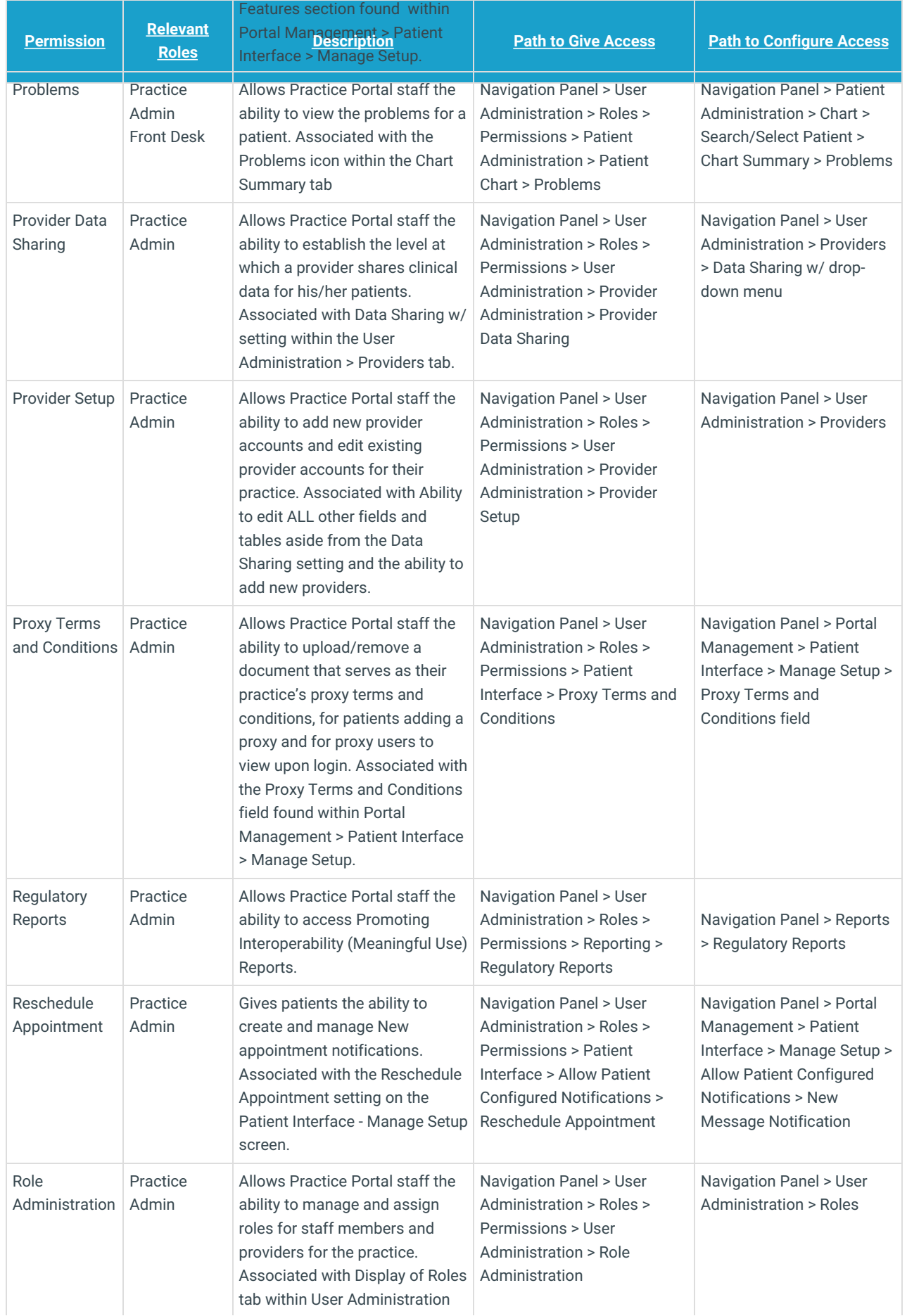

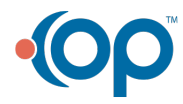

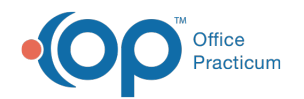

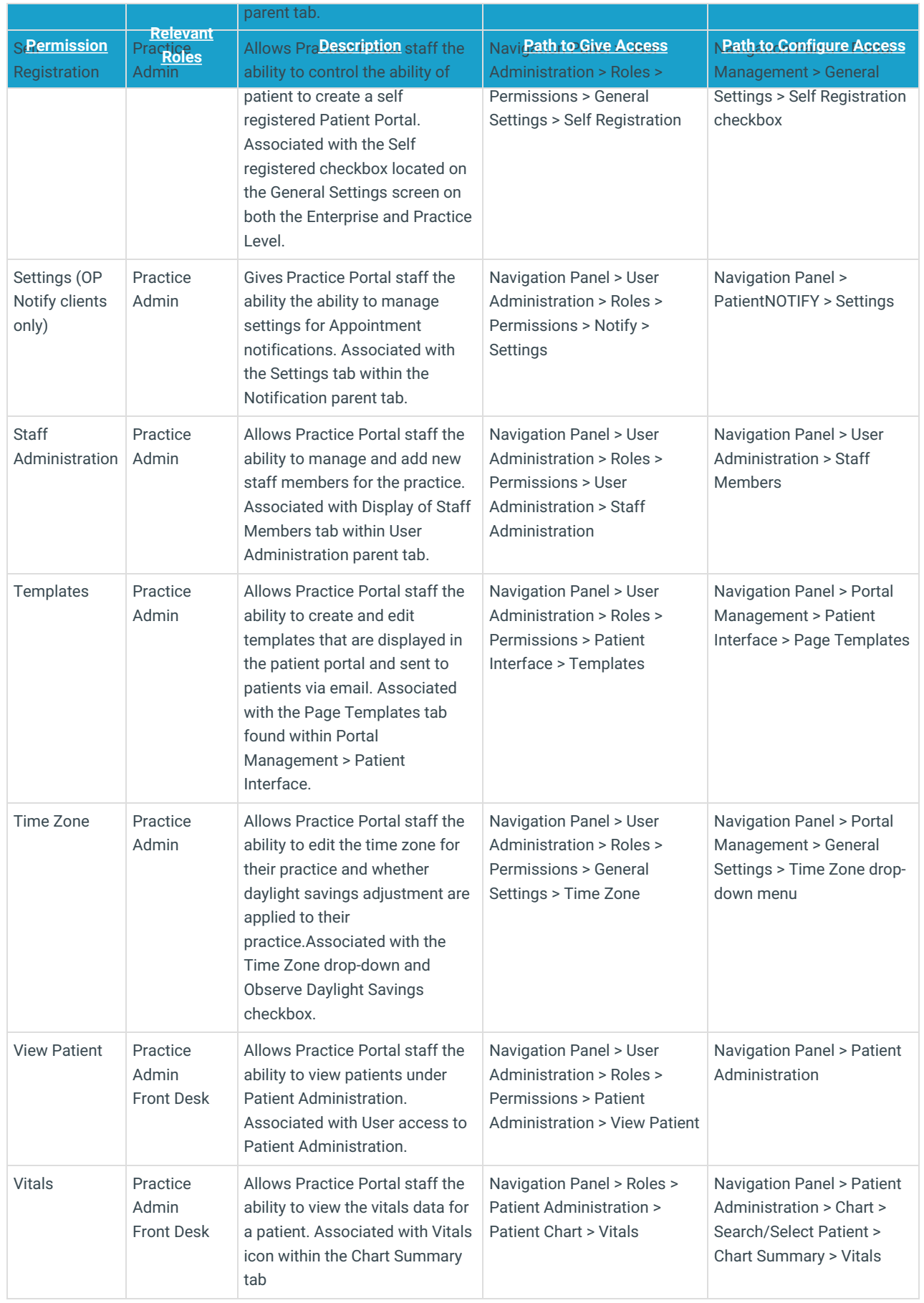

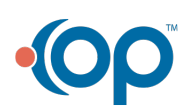